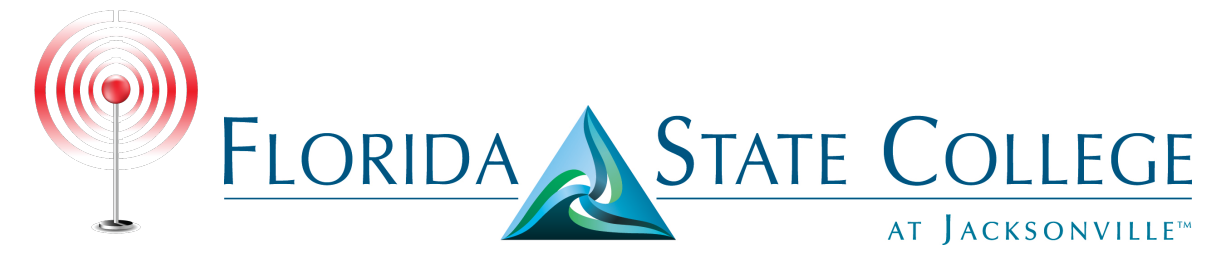

## **Wireless Instruction - Microsoft Windows 7**

The following instructional will show you how to connect your Microsoft Windows 7 device wirelessly to **FSCJ-Wireless**.

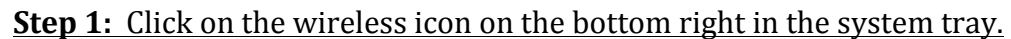

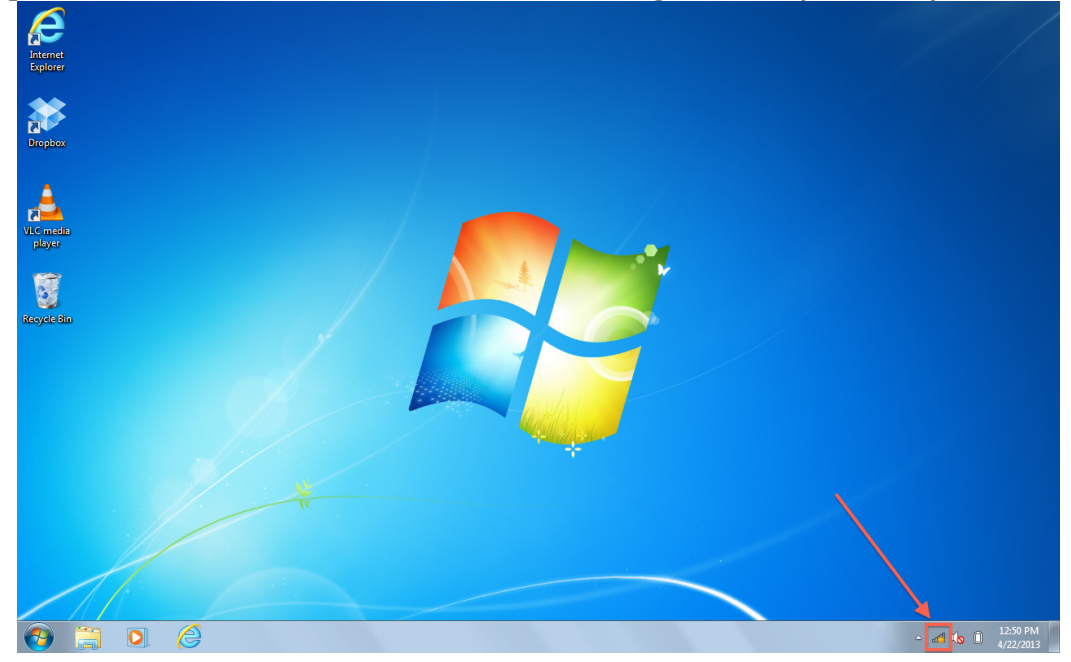

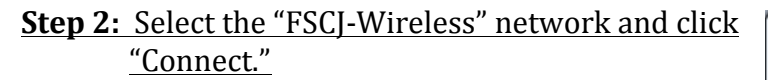

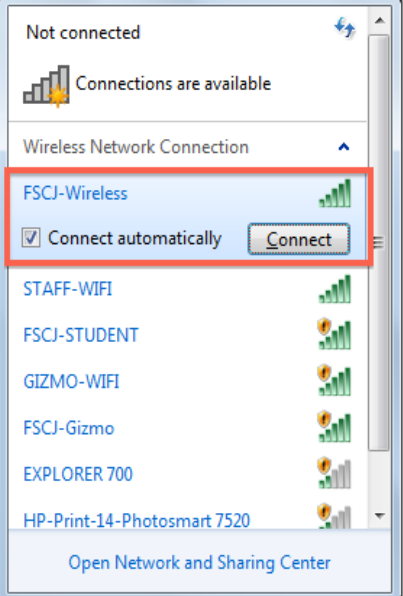

**Step 3:** When prompted, enter the FSCJ username and password you use to log into Artemis or Connections. Then click "OK."

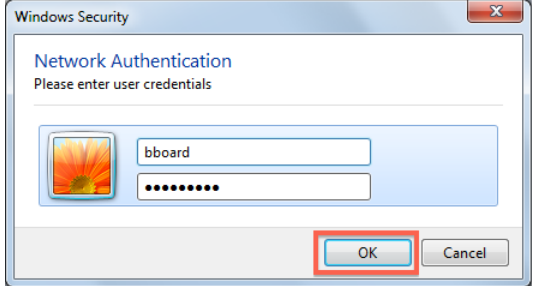

## **Step 4: Click "Connect" when** prompted.

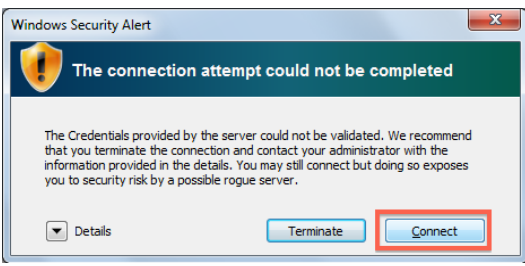

## **Complete:** You are now connected to FSCJ-Wireless.

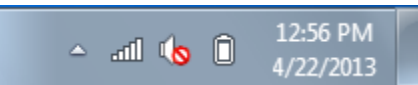